### **C o g n i t a** light **CGL**

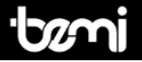

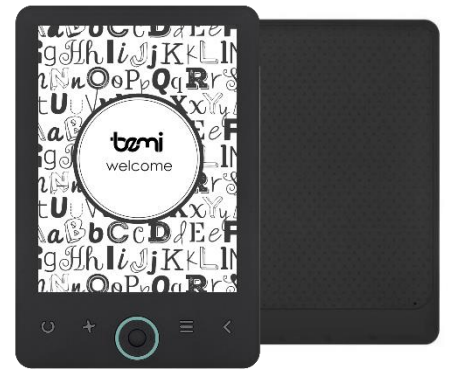

**INSTRUKCJA OBSŁUGI PL USER MANUAL EN** 用 户 手 册 **CN BEDIENUNGSANLEITUNG DE VARTOTOJO VADOVAS LT LIETOTĀJA PAMĀCĪBA LV РУКОВОДСТВО ПОЛЬЗОВАТЕЛЯ RU KASUTUSJUHEND EE KÄYTTÖOHJE FI**

### **I N S T R U K C J A O B S Ł U G I PL**

Rozszerzona instrukcja dostępna na www.bemi-electronics.com

**Czytnik książek elektronicznych, model CGL**, w instrukcji nazwany "urządzenie" lub "czytnik". Obowiązkowo zapoznaj się z tą instrukcją i kartą gwarancyjną przed rozpoczęciem korzystania z urządzenia.

**Konserwacja i użytkowanie -** Nie narażaj urządzenia na działanie wysokich (ponad +50°C) i niskich (poniżej -0°C) temperatur jak i na nagrzewanie poprzez działanie promieni słonecznych lub innego źródła ciepła. Nie narażaj urządzenia na działanie środków czyszczących, środków żrących oraz innych środków chemicznych. Nie należy obsługiwać urządzenia mokrymi rękoma. Nie należy narażać urządzenia na zamoczenie lub zawilgotnienie. Producent nie ponosi odpowiedzialności za utratę danych przechowywanych na urządzeniu. Nie należy naciskać ekranu urządzenia. Nie należy narażać urządzenia na upadek, nacisk, czy wygięcie. Produkt nie jest przeznaczony dla dzieci i niemowląt, nie należy im go udostępniać. Nie należy używać nieoryginalnych akcesoriów. Nie zastosowanie się po powyższych wytycznych może spowodować uszkodzenie urządzenia. Przed rozpoczęciem korzystania z urządzenia należy upewnić się, że bateria jest naładowana.

**Ładowanie baterii -** Do ładowania należy użyć dostarczonego w zestawie przewodu. Zaleca się użycie zasilacza o napięciu 5 V i natężeniu 1 A. Pełne naładowanie urządzenia zajmuje około 3 godziny. By podłączyć ładowanie należy najpierw podłączyć, do urządzenia, złącze mikro usb kabla ładującego a następnei jego złącze USB 2.0 podłączyć do źródła zasilania. Po prawidłowym podłłączeniu na ekranie urządzenia powinna si epojawić grafika informująca o trwającym ładowaniu. Uwaga: jeżeli urządzenie było całkowicie rozładowane grafika ładowania może wyświetlić się dopiero po kilku minutach.

### **Przyciski i złącza**

1.Podświetlanie. Pojedyncze<br>naciśniecie właczy/wyłaczy. właczy/wyłaczy, przytrzymanie wyświetli opcje podświetlania.

**2**.Odświeżanie/Obrót ekranu. Podczas czytania naciśnij i<br>przytrzymai, aby wyświetlić przytrzymaj, aby wyświetlić<br>ustawienia obrotu ekranu. ustawienia<br>3 Menu **3.**Menu. **4.**Wstecz. **5.** Potwierdzenie (wejście). **6.**W prawo/zmiana strony. **7.**W lewo/zmiana strony. **8.**W górę/zmiana strony. **9.**W

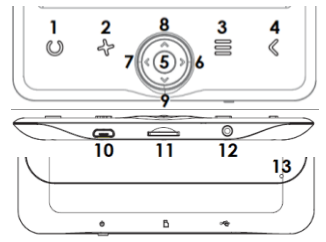

dół/zmiana strony. **10.**Złącze micro USB. **11.**Gniazdo karty micro SD **12.** Przycisk zasilania, naciśnij i przytrzymaj przez 5 sekund aby włączyć/wyłączyć urządzenie. Włączone urządzenie po pojedynczym przyciśnięciu przejdzie w tryb uśpienia. **13.**Reset - Przyciski numer 6,7,8,9 w instrukcji określane mogą być również jako "strzałki"

**Uruchamianie urządzania -** Aby włączyć wyłączone urządzenie należy nacisnąć i przytrzymać przycisk zasilania przez 5 sekund. Aby wyłączyć włączone urządzenie należy powtórzyć ten proces.

**Sterowanie i nawigacja -** Poruszanie się po funkcjach urządzenia odbywa się za

pomocą klawiszy wymienionych w sekcji "Przyciski i złącza" tej instrukcji. Za pomocą przycisków numer 6, 7, 8 i 9 przechodzi się pomiędzy opcjami/plikami oraz podczas czytania zmienia się stronę. Obecnie zaznaczona opcja jest podkreślona. obecnie ustawiona opcja jest oznaczona symbolem 4. Aby wybrać, zatwierdzić lub przejść dalej, należy nacisnąć przycisk numer 5 " Potwierdzenie wyboru".

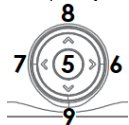

**Ekran główny -** Ostatnio czytane - wyświetla 3 ostatnio otworzone e-booki. Nowewyświetla 4 ostatnio dodane e-booki.

**Biblioteka -** Umożliwia dostęp do wszystkich e-booki urządzenia, zarówno w

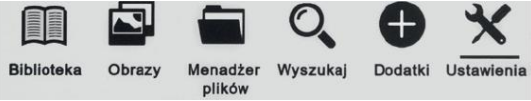

pamięci wewnętrznej jak i na karcie pamięci jeśli została umieszczona w czytniku. Po lewej stronie będzie wyświetlony tytuł, a po prawej format pliku. W podmenu zakładki Biblioteka, można wyświetlić listę ulubionych e-booków, wyszukać książki, przesortować po tytule, autorze, ostatnio czytanych, nowych oraz zmienić sposób wyświetlania plików w Bibliotece na lista lub miniaturki (okładka).

**1.**Podmenu podczas czytania**.** Opcje podmenu mogą zostać wyświetlone podczas czytania e-booka. Podczas gdy e-book jest otwarty, należy nacisnąć przycisk Menu aby wyświetlić listę możliwych opcji. Uwaga: opcje zawarte w podmenu podczas czytania różnią się podczas czytania różnych formatów plików. Nie każda funkcja jest dostępna dla każdego formatu pliku. Możliwe funkcje:

1.1.Dodaj zakładkę — dodawanie zakładki w obecnie otwartej książce.

1.2.Zakładki — wyświetla zapisane zakładki.

1.3.Spis treści — wyświetla spis treści, jeśli jest dostępny w danym pliku; (funkcja niedostępna w pliku w formacie .txt).

1.4.Dodaj do ulubionych — dodaj obecnie otwarty plik do listy ulubionych.

1.5.Idź do strony — wpisz numer strony do której chcesz bezpośrednio przejść.

1.6.Wyszukaj — wyszukiwanie wybranych słów i aktualnie otwartej książce.

1.7.Zoom — zwiększ/zmniejsz widok (funkcja dostępna tylko w formacie .pdf). 1.8.Rozmiar czcionki — zwiększ / zmniejsz rozmiar czcionki obecnie czytanego

tekstu (funkcja nie jest w pliku w formacie .pdf).

1.9.Typ czcionki — zmień rodzaj czcionki (funkcja dostępna jedynie w plikach w formacie .txt/.html/.fb2/.rtf/.mobi).

1.10.Odstęp między liniami — dostosuj odstęp między liniami (funkcja dostępna jedynie w plikach w formacie .txt/.html/.fb2/.rtf/.mobi).

1.11.Margines — zmiana rozmiaru marginesu w pliku.

1.12.Tekst — użytkownik może zmienić sposób wyświetlania pliku w formacie .pdf pomiędzy widokiem oryginalnym (wył. oryginał) oraz tylko tekst (wł.

reflow) — (funkcia dostepna tylko w formacie .pdf).

1.13.Obróć ekran — obrót ekranu o 90º zgodnie lub odwrotnie do ruchu wskazówek zegara.

1.14.Odwróć kolory — odwrócenie wyświetlanych kolorów (domyślnie (widok standardowy), tło pod wyświetlanym tekstem jest białe a litery są czarne; jeśli włączona jest funkcja odwróconych kolorów, tło jest czarne a litery białe); (funkcja niedostępna w pliku w formacie .pdf).

1.15.Auto przewracanie — ustaw czas po którym strona zostanie automatycznie przewrócona: 10 sekund/20 sekund/30 sekund/1 minuta/2 minuty.

1.16.Tryb odświeżania — ustaw częstotliwość odświeżania ekranu: po każdej stronie/po 3 stronach/po 5 stronach.

1.17.O książce — wyświetla informacje o aktualnie otwartej książce: tytuł, autora, wydawce i format (jeśli dostępne).

1.18.Wyjdź — wyjście z podmenu (podmenu można również opuścić poprzez naciśnięcie przycisku Wstecz).

1.19.Pokaż przypisy(tylko dla formatów: .pdf, .ePUB). — Aby je wyświetlić, należy: 1.19.1.Przejść do strony w której znajduje się odnośnik do przypisu, nacisnąć przycisk Menu aby otworzyć submenu i włączyć opcję "Pokaż przypisy". Ikona kursora pojawi się w prawym górnym rogu ekranu co oznacza włączenie funkcji. 1.19.2.Aby wyświetlić listę przypisów, naciśnij przycisk "Potwierdzenie wyboru"

1.19.3.Aby przejść do innego przypisu naciśnij przycisk "w górę" lub "w dół" i zatwierdzić przyciskiem "Potwierdzenie wyboru". Czytnik otworzy tekst główny pliku na stronie na której znajduje się odnośnik do wybranego przypisu. Aby powrócić do listy przypisów, naciśnij przycisk "Potwierdzenie wyboru".

1.19.4.Naciśniecie przycisku "Wstecz" spowoduje powrót do tekstu głównego (ikona kursora myszki zniknie, co oznacza, że funkcja jest wyłączona).

**2.**Czcionki. Producent nie gwarantuje prawidłowej obsługi każdego pliku przez to urządzenie. Prawidłowe wyświetlanie czcionek, ze szczególnym uwzględnieniem znaków diakrytycznych, na tym urządzeniu jest uzależnione wyłącznie od formatu pliku oraz tego czy został on przygotowany na potrzeby wyświetlania w czytniku e-booków. Dla plików w formacie .txt, sugeruje się zastosowanie formatowania UTF pliku w celu zapewnienia optymalnego wyświetlania czcionki. Podczas wyświetlania plików w formatach .rtf/.txt/.fb2/.mobi w językach, które zawierają znaki diakrytyczne, sugeruje się nieużywanie czcionki domyślnej.

**Obrazy -** Pozwala wyświetlić obrazy znajdujące się na czytniku, tak jego pamięci wewnętrznej jak i na karcie pamięci. Aby wyświetlić możliwe opcji obrazów, należy otworzyć dany plik, nacisnąć przycisk Menu, aby wyświetlić podmenu. Pierwsza strona podmenu posiada opcje: ustawienia obrazu jako wygaszacza obrazu, przywrócenia domyślnego wygaszacza, ustawienia jako ekranu wyłączenia,<br>przywrócenia domyślnego ekranu wyłączenia, obrócenie obrazu, przywrócenia domyślnego ekranu wyłączenia, obrócenie obrazu,<br>powiększenia/zmniejszenia Zapomocąprzycisków "w lewo"oraz "w prawo" można przejść na drugą stronę podmenu, gdzie można ustawić cykl pokazu slajdów obrazów: wył./5 sek./10 sek./20 sek./30 sek./1 minuta; wyświetlić

informacje o obrazie (nazwę pliku i format) oraz opuścić podmenu.

**Menadżer plików -** Pozwala wyświetlić katalog plików znajdujących się na czytniku, tak jego pamięci wewnętrznej jak i na karcie pamięci. W podfolderze pamięci wewnętrznej / zewnętrznej, należy nacisnąć przycisk Menu, aby wyświetlić listę dodatkowych opcji: wyszukaj, usuń i zmiana wyświetlanej listy.

**Wyszukaj -** Pozwala wyszukać pożądane pliki. Po wejściu do zakładki "Wyszukaj" na ekranie zostanie wyświetlone menu wyszukiwania. Za pomoca "strzałek", należy wpisać żądaną frazę, nacisnąć NODE a następnie nacisnąć "Potwierdzenie wyboru" aby rozpocząć wyszukiwanie. Urządzenie wyświetli wszystkie pliki z żądaną frazą. Urządzenie wyszukuje żądaną frazę według tytułu i autora.

### **Dodatki -** Kalendarz i Gry.

**1.**Kalendarz. Po wyborze tej funkcji, otworzy się na aktualnym miesiącu, a obecny dzień będzie zaznaczony w ramce (należy pamiętać, aby wcześniej ustawić poprawny dzień w Ustawieniach).

**2.**Gry. Urządzenie posiada dwie fabrycznie zainstalowane gry: Sokoban i Jigsaw. **Ustawienia**

**1.**Tryb odświeżania pozwala wybrać odpowiadającą częstotliwość odświeżania wyświetlacza: po każdej stronie/po 3 stronach/po 5 stronach.

**2.**Ustawienia zasilania pozwalają ustawić czas automatycznego wyłączania i przejścia w tryb czuwania.

2.1.Auto wyłączanie: użytkownik ma możliwość wyłączenia tej funkcji lub ustawienie jej na 1/2/3/4 godziny (urządzenie wyłączy się automatycznie po ustalonym czasie w celu oszczędzania energii). Uwaga: użytkownik może ustawić dowolny obraz znajdujący się w pamięci czytnika (wewnętrznej lub na karcie pamięci) jako ekran wyłączenia: należy otworzyć wybrany obraz, nacisnąć przycisk Menu i włączyć opcję "Ustaw jako ekran wyłączenia".

2.2Czuwanie: wyłącz/5/10/15/30 minut/1 godzina. Jeśli funkcja jest włączona, czytnik będzie przechodził w stan czuwania po wyznaczonym czasie w celu oszczędzania energii. Uwaga: użytkownik może ustawić dowolny obraz znajdujący się w pamięci czytnika jako wygaszacz ekranu: należy otworzyć wybrany obraz, nacisnąć przycisk Menu i włączyć opcję "Ustaw jako wygaszacz ekranu".

**3.**Data i Czas. Na ekranie głównym, dzień tygodnia i data wyświetlają się w lewym dolnym rogu ekranu, a godzina wyświetlana jest w prawym dolnym rogu ekranu. Podczas czytania e-booka, godzina wyświetlana jest w prawym górnym rogu ekranu. Aby zmienić datę i godzinę, należy przejść do Ustawień, otworzyć zakładkę Data i Czas a następnie otworzyć odpowiednie. Aby ustawić godzinę, należy przy użyciu przycisków "w lewo" lub "w prawo" przejść pomiędzy godziną / minutą / formatem godziny oraz przy użyciu przycisków "w górę" lub "w dół" zmienić cyfry oraz format. Aby ustawić datę, należy użyć przycisków "w lewo" lub "w prawo" aby przejść pomiędzy dniem (DD)/miesiącem (MM)/rokiem (YY), oraz przyciski "w góre" lub "w dół" aby zmienić cyfry.

**4.**Wybór języka. W celu zmiany języka, należy przejść do Ustawień a następnie do zakładki Język. Na ekranie pojawi się okno z dostępnymi językami. Należy wybrać odpowiedni i zatwierdzić przyciskiem "Potwierdzenie wyboru".

**5.**Formatowanie urządzenia. Użytkownik może sformatować urządzenie po przejściu do tej zakładki. Należy pamiętać, że podczas formatowania wszystkie dane zapisane w pamięci wewnętrznej zostaną usunięte! Należy tworzyć kopię zapasową ważnych danych! Zaleca się wyjęcie karty pamięci z czytnika przed przeprowadzeniem formatowania urządzenia.

**6.**Ustawienia domyślne. W celu przywrócenia ustawień domyślnych czytnika, należy przejść do zakładki Ustawienia domyślne w Ustawieniach, wybrać OK i zatwierdzić przyciskiem OK. W urządzeniu zostaną przywrócone ustawienia domyślne, a na ekranie pojawi się okno z dostępnymi językami.

**7.**O urządzeniu. Informuje o wyświetlić wersję systemu, numer modelu urządzenia, ilość pamięci wewnętrznej w użyciu (ued) i łącznie (total) a także ilość pamięci na karcie pamięci w użyciu (used) i łącznie (total).

**Wgrywanie danych -** Istnieją dwa sposoby wgrania plików na czytnik:

**1.**Umieszczenie karty microSD, na której znajdują się wgrane wcześniej pliki, w slocie kart pamięci urządzenia.

**2.**Podłączenie czytnika do komputera za pomocą przewodu USB. Na ekranie wyświetli się komunikat o połączeniu USB. Użytkownik może wgrać pliki do pamięci wewnętrznej urządzenia lub pamięci zewnętrznej jeśli karta pamięci znajduje się w czytniku. Uwaga: nie należy odłączać czytnika od komputera podczas przesyłania danych, gdyż może to grozić uszkodzeniem plików.

**Reset -** Jeśli urządzenie nie odpowiada, użytkownik ma możliwość zresetowania czytnika. W tym celu, należy umieścić cienkie narzędzie w otworze przycisku Reset, które znajduje się na tylnej obudowie urządzenia i lekko nacisnąć nim przycisk.

**Podstawowe parametry:** Ekran: EInk, 6 cali, 1024x758 pikseli; pojemność baterii: 1500 mAh; pamięć: 4 GB

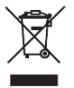

**Prawidłowa utylizacja produktu**. Urządzenia nie należy wyrzucać do zwykłych pojemników na odpady komunalne. Aby zapobiec potencjalnym zagrożeniom dla środowiska i zdrowia ludzkiego powodowanym nieprawidłową utylizacją odpadów, należy obowiązkowo przekazać zużyte urządzenie do wyznaczonego punktu zbiórki sprzętu elektronicznego lub do miejsca zakupu

urządzenia w celu recyklingu odpadów powstałych ze sprzętu elektronicznego. **Ostrzeżenie:** Bateria litowa w środku.

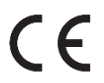

Niniejsze urządzenie. Czytnik książek elektronicznych model: CGL, jest zgodne z Dyrektywą Parlamentu Europejskiego i Rady 2014/53/EU. Kompletna deklaracja zgodności jest dostępna online pod linkiem: www.bemi-electronics.com/certificates

Niniejsza instrukcja obsługi nie jest objęta gwarancją, a wygląd i/lub funkcjonalność oprogramowania zainstalowanego w urządzeniu może odbiegać od opisanej. Gwarant zastrzega sobie prawo do modyfikowania instrukcji obsługi w dowolnym momencie bez uprzedniego powiadamiania Producent: Shenzhen Minrek Electronic Ltd.

Adres: 602, 6/F, Block C, Huafeng International Robotics Industry Park, Huacheng Community Road, Xi'xiang, Bao'an, Shenzhen, Chiny 518126 Wyprodukowano w Chinach

### **U S E R M A N U A L EN**

Extended user guide available on www.bemi-electronics.com

**E-book reader, model CGL**, in manual called "device"

It is mandatory to read this manual before start to using the device.

**Maintaining Equipment -** Do not expose the device to high (over + 50 ° C), low (below -10 ° C) temperatures or heat due to, for example, sunlight or other heat source. It may damage the device. Do not handle the device with wet hands. Do not use this device while driving or walking. Do not expose the device to cleaning agents, caustics or other chemicals. Producer does not claim liability for any data loss, damage caused by inappropriate use/maintenance or any mechanical damage. Please back up your important material at any time to avoid loss. Do not press or touch the display panel - navigation on this device is performed with the use of buttons. The device does not have touch display. Use only authorized accessories. Prevent the device from falling on the ground or being strongly impacted. Do not attempt to repair this appliance yourself. In case of damage, contact authorized service point for check-up or repair. Always disconnect the product form the power mains before cleaning. The appliance should be connected to a power supply as per specification in the operating instructions or as marked on the appliance. The battery is not detachable, do not attempt to disassemble the battery. The product is not suitable for children and infants.

**Charging -** For charging, please use the provided charging cable. The recommended power adaptor current is 5V, 1A. It takes about 3 hours to fully charge device. To connect the charging, first connect the micro USB connector of the charging cable to the device. Then connect its USB 2.0 connector to the power source. After connecting the device properly, a Changing graphic should appear on the device screen. Note: if the device was completely discharged then animation of charging may appear after a few minutes.

### **Product description**

**1.**Front light. Single press on/off, holding will enter front light options. **2.**Refresh button/Rotate screen button while reading a book press and hold to display screen rotation settings. **3.**Menu button. **4.**Previous/Go back button. **5.**OK button: select / confirm / enter. **6.**Go right button. **7.**Go left button. **8.**Go up button.

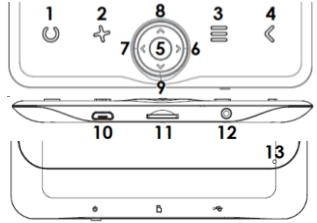

**9.**Go down button. **10.**Micro USB port. **11.**MicroSD card slot. **12.**Power button **13.**Reset button

**To turn on the device -** Press the power button for 5 seconds to turn on the device.

To turn off the device, press the power button for 5 seconds. **Navigation -** Use the directional buttons left/right/up/down to move around the menu/options and turn pages. Currently selected option is underlined. Currently valid option is marked

with *symbol. Press OK button to select, confirm or enter.* **Home screen -** Recently read section displays 3 recently opened e-books. Newly added contains 4 last added e-books.

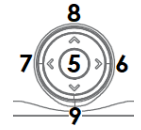

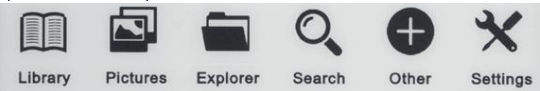

**Library -** Enter the Library section to display all e-books on the reader (both in internal memory and microSD if inserted). On the right hand side of the title, there is displayed file's format. In the Library submenu, user can display the list of favorite e-books, search for books, sort by title / author / recently read / newly added and set the type of displaying files (list or thumbnails — cover).

**1.**Submenu while reading - The options submenu can be activated while reading an e-book. Press the Menu button while an e-book file is currently opened to display possible options. Please note, the reading menu options are different during reading e-books in different formats, as not every option is available for every file format.

1.1.Add bookmark — add a bookmark in the book you read.

1.2.Bookmarks — displays saved bookmarks.

1.3.Table of contents — displays table of contents, if available; (not available in .txt file formats).

1.4.Add to favorites — add currently read book favorite list.

1.5.Go to page — choose a page to move to.

1.6.Search — search for particular words in the currently read book.

1.7.Zoom size — zoom in/out the file (available only in .pdf format).

1.8.Font size — increase / decrease font size of the currently read text; (not available in .pdf file format).

1.9. Font type  $-$  change font type of the text (available in .txt/.html/.fb2/.rtf/. mobi file formats only).

1.10.Line spacing — change spacing between lines (available in .txt/.html/.fb2/. rtf/.mobi file formats only).

1.11.Margin — change the margins of the book.

1.12.Text only — user can change between displaying file in .pdf format in its original form or as a text only (available only in .pdf format).

1.13.Rotate screen — rotate screen 90º clockwise or anticlockwise.

1.14.Invert colors — invert display colors (by default the background is white and letters are black; when inverted the background is black and letters are white); (not available in .pdf file formats).

1.15.Auto flip — set automatic page flip: 10 seconds/20 seconds/30 seconds/1 minute/2 minutes.

1.16.Refresh mode — select screen refresh frequency settings: after every page/ after every 3 pages/after every 5 pages.

1.17.About book — displays information about the currently opened e-book: title, author, publisher and format (if available).

1.18.Exit — exit submenu (user can also exit by pressing the Previous button).

1.19.Set link on — displays endnotes list (if available); (option available only for PDF, ePUB, mobi file formats). To display endnotes included in an e-book:

1.19.1Go to page where the endnote anchor is in the main text, press the Menu button to enter the submenu and enable the Set Link On option. A mouse con will appear in the upper right corner of the screen which means the function is enabled.

1.19.2Press OK button, the reader will display list of end notes.

1.19.3To move to another end note use "Up" / "Down" buttons and press "OK" button. The reader will go to main text to a pages with the selected note. To go back to list of end notes press "OK" button.

1.19.4.Press "Previous" button to go back to main text (the cursor icon will disappear which means the function is disabled).

**2.**Fonts. Device does not guarantee proper operation of every file on this device. Correct display of fonts, especially of diacritic signs, on this reader is solely dependent on the e-book file format and whether they have been prepared to be displayed on an e-book reader. For files in .txt format, it is suggested to make sure the file is in UTF format for optimum display of fonts. When reading e-books in .rtf/.txt/.fb2/.mobi formats in a language which consists of diacritic signs, it is suggested not to set default font for optimum display of fonts.

**Pictures -** Open the section to display all pictures (both in internal memory and microSD card if inserted). To display possible functions open the picture, press Menu button to open picture submenu. The first page of the submenu offers options: setting the picture as screensaver, restoring default screensaver, setting the picture as off screen, restoring default off screen, rotating the picture, zooming in/out. Press "Left" / "Right" buttons to display second page of the submenu, where you can set picture slide interval: off/5 sec./10 sec./20 sec./30 sec./1 minute, as well as display information about the picture (name and format), and exit the submenu.

**Explorer-** Enter the tab to display directory of files on the reader. While in memory subfolder, press "Menu" button to display list of additional options: search, delete and display of internal or external memory switch.

**Search -** Enter the Search tab. The screen will display search menu. Use directional buttons to type in searched phrase, press DONE and press OK to begin search. The device will display all available e-books with the searched word. You can search for files by file name and author.

**Other -** The Other section consists of 2 submenu: Calendar and Game tabs.

**1.**Calendar. Enter this tab to display calendar. The calendar will open at the current month, with marked current day (remember to set the correct date in Settings).

**2.**Game. There are two games preinstalled on the reader: Sokoban and Jigsaw. **Settings**

**1.**Refresh mode. Enter this tab to set display refreshing pattern: after each page/after every 3 pages/after every 5 pages.

**2.**Power settings. Enter the tab to set auto shutdown time and standby time.

2.1.Auto shutdown: user can either disable or set 1/2/3/4 hour for auto shutdown function (the device will automatically turn off after set time to save energy). Note: user can customize off screen up to his needs: open a preloaded picture, press Menu button and select set as off screen.

2.2.Standby: disable or select 5/10/15/30 minutes/1 hour. When enabled, the function switches the reader to standby mode to save energy. Note: user can customize screensaver up to his needs: open a preloaded picture, press "Menu" button and select set as screensaver.

3.Date & time. On Home screen, week day and date appears in the lower left corner of the display and time appears in the lower right corner of the display. When reading a book, the time is displayed in the upper right corner of the screen. To change data and time enter Settings, go to Date & Time and enter respective tab. In time settings, use "Left" / "Right" buttons to move between hour/minute/format and the "Up" / "Down" buttons to change digits and select between 24 h format/am/pm. In date settings, use "Left" / "Right" buttons to move between day (DD)/month (MM)/year (YY) and the "Up" / "Down" buttons to change digits.

**4.**Language selection. In order to change language, go to Settings, select Language. A pop up window with available languages will appear. Choose appropriate language and press "OK" button to confirm.

**5.**Format device. User can format the device in this tab. Please keep in mind that during formatting all data saved on the internal memory will be deleted! Back up you important data! It is suggested to remove memory card from the device before performing formatting.

**6.**Default settings. In order to restore default settings of the reader, enter this tab, select OK and press "OK" button to confirm. The default settings will be restored, and a language selection prompt will be displayed on the screen. Device information Enter this tab to display software version, device model number, used and total capacity of internal memory as well as used and total capacity of external memory.

**7.**Device information. Enter this tab to display software version, device model number, used and total capacity of internal memory as well as used and total capacity of external memory.

**Data transfer -** There are two ways to upload files uploading:

**1.**Insert microSD card with preloaded files into memory slot of the device.

**2.**Connect the reader to a PC with the include USB cable. A prompt about successful USB connection will be displayed on the screen. It is possible now to copy files to the device or memory card. Note: Do not disconnect the reader from the computer during data copying, it can lead to damage of device memory.

**Reset -** Insert thin tool into reset hole at the back of the device, and press and hold the button to restart the device.

**Basic Parameters:** Screen: E Ink, 6 inches 1024x758 pixels; battery capacity: 1500 mAh; storage: 4GB;

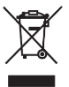

**Proper disposal of this product.** The device cannot be disposed of together with household waste. To prevent potential threats to the environment and human health due to improper disposal of waste, it is mandatory to take used electronic equipment to a designated collection point, or to the place where the product was purchased for the purpose of recycling electronic waste.

**Warning:** Lithium battery inside.

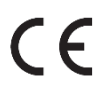

This device, Ebook reader model CGL, is in compliance with Directive 2014/53/EU of the European Parliament and of the Council. The complete declaration of conformity is available online at the following link www.bemielectronics.com/certificates

This manual is not covered by the warranty, and the appearance and/or functionality of the software installed on the device may be different from the one described. The Guarantor reserves the right to modify the instruction manual at any time without prior notice.

Made in China

### 用 户 手 册 **CN**

您可以在网址 [www.bemi-electronics.com](http://www.bemi-electronics.com/) 查阅详细的用户指南。

### 电子书阅读器,型号 **CGL**,在本手册中简称为"设备"。

在使用本设备前,请务必阅读本手册和保修卡。

### 设备维护

请勿将设备暴露在高温(高于+50°C)、低温(低于-10°C)的环境或由例如 阳光或其他热源引起的高温环境下。它可能会损坏设备。请勿用湿手操作 本设备。驾车或步行时请勿使用本设备。请勿将设备暴露于清洁剂,腐蚀 剂或其他化学品中。对于因不当使用、维护或任何机械损坏而导致的任何 数据丢失、损坏,生产商将不承担任何责任。请随时备份好您的重要资料 以免丢失。请勿按压或触摸显示面板–本设备的导航由使用按钮执行。本设 备没有触屏功能。仅使用授权配件。防止设备掉落至地面或受到强烈撞击 。请勿尝试自行修理本设备。如有损坏,请联系授权服务点进行检测或维 修。在清洁之前,请务必将本设备与电源断开。应按照操作说明书中的规 定或设备上标记的方式连接本设备到电源。电池不可拆卸,请勿尝试拆卸 电池。该产品不适合儿童和婴儿。

### 充电

如需充电,请使用我们提供的充电线。推荐的电源适配器电流为 5V,1A。 设备充满电大约需要 3 个小时。要连接充电,首先将充电线的微型 USB 接 口连接到本设备,然后将其 USB 2.0 接口连接到电源。正确连接设备后,设 备屏幕上会显示一个变化的图形。注意:如设备完全放电,几分钟后屏幕会 出现充电动态画面。 f,  $\overline{2}$ 3 4

 $(3)$ 

### 产品描述

1. 前光: 短按此按键前光开启或 者关闭。**2.**刷新按钮/旋转屏幕 按钮 在阅读时按住至显示屏幕 旋转设置。

 $\overline{\Omega}$ 10 11 12 **3.**菜单按钮 **4.**上一页/返回按钮 **5.**OK(确认)按钮:选择/确认/进入 **6.**向右 按钮 **7.**向左按钮 **8.**向上按钮 13

×

Б ò

b à.

**9.**向下按钮 **10.**微型 USB 端口

**11.**MicroSD 卡槽**12.**电源按钮 **13.** 重置按钮

### 开机

按电源按钮 5 秒即可开机。如要关机,也请按电源按钮 5 秒。

### 导航

使用左/右/上/下四个方向按钮转移菜单、选项和翻页。当前选定的选项带 有下划线。当前有效的选项用"<"符号标记。按"OK(确认)"按钮来选择、 确认或进入。

### 主页

最近阅读部分显示 3 本最近打开过的电子书。新增内容包含 4 本最新添加的 电子书。

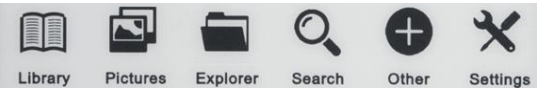

### 图书馆

进入图书区,可显示阅读器上所有的电子书(插入的内存和 microSD 卡皆可 用)。在标题的右侧,显示文件的格式。在"图书馆"子菜单中,用户可列出 自己喜爱的电子书列表,搜索书籍,按标题/作者/最近读取/新添加的书进 行分类,还可以设置显示文件的类型(列表或缩略图 - 封面)。

**1.**阅读时的子菜单——选项子菜单可在阅读电子书时被激活。一本电子书文 件正被打开时,按"菜单"按钮以显示可能有的选项。请注意,在阅读不同格 式的电子书时,阅读菜单选项是不同的,因为并非每个选项都适用于每种文 件格式。

1.1.书签添加——在您阅读的书中添加书签。

1.2.书签——显示已保存的书签。

1.3.目录——如可用,显示目录;(txt 文件格式不可用)。

1.4.添加到收藏夹——添加当前阅读的书籍收藏列表。

1.5.转到页面——选择要移到的页面。

1.6.搜索——搜索当前阅读的书中的特定单词。

1.7.缩放尺寸——放大/缩小文件 (仅 pdf 格式可用)

1.8.字号大小——放大/缩小当前阅读文本的字号;(pdf 文件格式不可用)

1.9.字体类型——更改文本的字体类型(仅 txt/html/fb2/rtf/mobi 文件格式可用 )。

1.10.行间距——更改行与行的间距(仅txt/html/fb2/rtf/mobi文件格式可用) 1.11.边距——更改书的边距。

1.12.纯文本——用户可在原格式为 pdf 的显示文件或纯文本之间进行切换(仅 pdf 格式可用)。

1.13.旋转屏幕——屏幕呈 90º 顺时针或逆时针旋转。

1.14.反转颜色——反转显示颜色(默认背景为白色,字母为黑色;反转背景 为黑色时,字母为白色);(pdf 文件格式不可用)。

1.15.自动翻转——设置自动翻页:10 秒、20 秒、30 秒、1 分钟、2 分钟。

1.16.刷新模式——选择屏幕刷新频率设置:每页后/每 3 页后/每 5 页后。

1.17.关于书籍——显示当前打开的电子书的信息:标题,作者,出版商和格 式(如有提供)。

1.18.退出——退出子菜单(用户也可以按"返回"按钮退出)。

1.19.设置链接——显示尾注列表(如可用);(选项仅适用于 PDF, ePUB, mobi 文 件格式)。显示电子书中包含的尾注:

1.19.转到主文本中尾注定位的页面,按"菜单"按钮进入子菜单并启用"设置 链接"选项。鼠标控制将出现在屏幕的右上角,这意味着该功能已启用。

1.19.2 点击"OK(确认)"按钮, 阅读器将显示尾注列表。

1.19.要移至另一个尾注,请使用"上"/"下"按钮,并按"OK(确认)"。读者 将从主文本跳到所选注释的页面。按"OK(确认)"按钮返回尾注列表。

1.19.4.按"返回"按钮返回主文本(光标将会消失,这意味着该功能已被禁用)  $\circ$ 

**2.**字体 不能保证本设备上的每个文件都能正常运行。阅读器上能否正确显示 字体,特别是变音符号,完全取决于电子书文件格式,以及它们是否已准备 好在电子书阅读器上显示。对于 txt 格式文件,建议确保该文件为 UTF 格式 ,以达最佳字体显示。当阅读 rtf/txt/fb2/mobi 格式的电子书时,在由变音符 号组成的语言中,为达到最佳的字体效果,建议不要设置默认字体。

### 图片

打开并显示所有图片(插入的内存和 microSD 卡皆可)。要显示可能有的功 能来打开图片,按"菜单"按钮打开图片子菜单。 子菜单的第一页提供如下选 项:将图片设置为屏幕保护程序、恢复默认屏幕保护、设置图片为关闭屏幕 、恢复默认关闭屏幕、旋转图片、放大/缩小。 按"左"/"右"按钮显示子菜单 的第二页,您可在此设置图片滑动间隔:关、5 秒、10 秒、20 秒、30 秒、1 分钟, 以及显示有关图片的信息(名称和格式), 然后退出子菜单。

### 浏览器

进入选项可显示阅读器上的文件目录。在内存子文件夹中,按"菜单"按钮, 可显示其他选项列表: 内部或外部存储开关的搜索、删除和显示。

### 搜索

进入搜索选项。屏幕将显示搜索菜单。使用方向按钮来输入搜索短语,请按 "DONE(完成)"并按"OK(确认)"开始搜索。本设备将显示所有含搜索词的电 子书。您可以按文件名和作者来搜索。

### 其他

其他由两个子菜单组成:日历和游戏选项。

**1.**日历。进入此选项以显示日历。日历将打开当前月份,并标有当天的日期 (请记住在设置中设置正确的日期)。

**2.**游戏。这款阅读器预装了两款游戏:Sokoban 和 Jigsaw。

### 设置

**1.**刷新模式。进入此选项可设置显示刷新模式:每页后/每3页后/每5页后。 **2.**功率设置。进入选项,设置自动关机时间和待机时间。

2.1.自动关机:用户可关闭或设置 1、2、3、4 小时自动关机功能(设置自动 关机时间以节省电源)。注意: 用户可根据需要自定义屏幕:打开预装图片, 按菜单按钮,洗择"屏墓关闭设置"。

2.2.待机: 禁用或选择 5、10、15、30 分钟和 1 小时。启用后,为节省电源, 该功能将阅读器转换到待机模式。注意: 用户可根据需要自定义屏保: 打开预 装图片, 按"菜单"按钮, 洗择"屏保设置"。

**3.**日期和时间。在主界面,左下角显示周和日期,右下角显示时间。在阅读 时,屏幕的右上角显示时间。要更改数据和时间, 请进入设置,转到日期和 时间并进入相应的选项。在设置时间时,用"左"/"右"按钮在小时、分钟、格 式选项之间移动;用"上"/"下"按钮更改数字, 并在 24 小时、上午、下午之间 选择。在设置日期时,用"左"/"右"按钮在日、月、年的选项之间移动,并用 "上"/"下"按钮更改数字。

**4.**语言选择。如需更改语言,请转到设置,选择语言。一个可用语言的窗口 将会弹出。选择适当的语言,按"OK(确认)"按钮确认。

**5.**设备格式化。用户可以在此选项中格式化设备。请记住,在格式化过程中, 所有保存在内存中的数据将被删除! 请备份好您的重要数据! 建议在执行 格式化之前从设备中取出存储卡。

**6.**默认设置。要恢复阅读器的默认设置,请进入此选项,选择并按"OK(确认)" 按钮确认。将恢复默认设置,屏幕上会显示语言选择提示。设备信息进入此 选项,以显示软件版本、设备型号、内存的使用和总容量, 以及外部存储的 使用和总容量。

**7.**设备信息。进入此选项显示软件版本、设备型号、内存的使用和总容量, 以及外部存储的使用和总容量。

### 数据传输

上传文件有两种方式:

**1.**将预装文件的 microSD 卡插入设备的内存卡槽。

**2.**用 USB 线将阅读器连接到 PC。屏幕上会显示 USB 连接成功的提示。现在 可以将文件复制到设备或储存卡。注意: 在复制数据时,请勿将阅读器与计 算机断开,否则会损坏设备内存。

### 重置

如果阅读器被冻结,用户可以重置设备。用细小的工具插入设备背面的复位 孔,按住按钮来重置设备。

警告: 虽然该智能设备可以实时监测动态心率,但不能用于任何医疗用途。

基本参数: 屏幕:E Ink, 6 英寸 1024x758 像素; 电池容量:1500 mAh; 存储  $\cdot$  4 GB:

# **BEDIENUNGSANLEITUNG DE**

Die erweiterte Bedienungsanleitung unter www.bemi-electronics.com finden

**E-Book-Reader, Modell CGL, in der Bedienungsanleitung "Gerät" genannt** Es ist zwingend notwendig, diese Bedienungsanleitung vor dem Start der Verwendung des Gerätes zu lesen.

**Wartung des Gerätes** - Gerät zu hohen (über + 50 ° C), niedrigen (unter -10 ° C) Temperaturen oder Hitze nicht aussetzen, zum Beispiel Sonnenlicht oder eine andere Wärmequelle. Dies kann das Gerät beschädigen. Gerät nicht mit nassen Händen anfassen. Dieses Gerät nicht beim Fahren oder Gehen verwenden. Kein Gerät zu Reinigungsmitteln, Ätzmitteln oder anderen Chemikalien aussetzen. Der Hersteller übernimmt keine Haftung für Datenverlust, Schäden, die durch unsachgemäße Verwendung / Wartung oder mechanische Schäden verursacht wurden. Bitte Ihr wichtiges Material jederzeit unterstützen, um Verlust zu vermeiden. Kein Anzeigefeld drücken oder berühren- die Navigation auf diesem Gerät erfolgt über Tasten. Das Gerät verfügt nicht über ein Touch-Display. Autorisiertes Zubehör nur verwenden. Verhindern, dass das Gerät auf den Boden fällt oder stark getroffen wird. Bitte nicht versuchen , dieses Gerät selbst zu reparieren. Im Falle einer Beschädigung, einen autorisierten Servicepunkt zur Überprüfung oder Reparatur kontaktieren. Produkt vor der Reinigung immer vom Stromnetz trennen. Das Gerät sollte gemäß den Angaben in der Bedienungsanleitung oder gemäß den Angaben auf dem Gerät an ein Netzteil angeschlossen werden. Die Batterie ist nicht abnehmbar. Bitte nicht versuchen , die Batterie zu zerlegen. Das Produkt ist nicht für Kinder und Kleinkinder geeignet. **Laden -** Zum Laden, bitte das mitgelieferte Ladekabel verwenden . Der empfohlene Netzteilstrom beträgt 5V, 1A. Das vollständige Aufladen des Geräts dauert ca. 3 Stunden. Um den Ladevorgang anzuschließen, Micro-USB-Anschluss des Ladekabels an das Gerät zuerst anschließen. Dann USB 2.0-Anschluss an die Stromquelle anschließen. Nach dem ordnungsgemäßen Anschließen des Geräts sollte auf dem Gerätebildschirm eine Grafik zum Ändern angezeigt werden. Beachten: Wenn das Gerät vollständig entladen wurde, wird nach einigen Minuten möglicherweise eine Animation des Ladevorgangs angezeigt

### **Produktbeschreibung**

**1.** Frontlicht. Durch einmaliges Ein- und Ausschalten werden die Optionen für das

Frontlicht aktiviert. **2.**Aktualisierung Taste / Bildschirmtaste drehen, beim Lesen eines Buches drücken und halten, um die Einstellungen für die Bildschirmdrehung anzuzeigen.

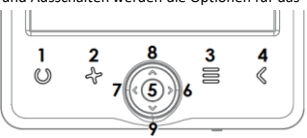

**3.** Menü-Taste. **4.**Vorherige / Zurück-Taste. **5.**OK-Taste: auswählen / bestätigen / eingeben. **6.** Taste nach rechts . **7.** Taste nach links. **8.** Taste nach oben. **9.** Taste nach unten . **10.** Mikro-USB-Anschluss. **11.** MicroSD-Kartensteckplatz.

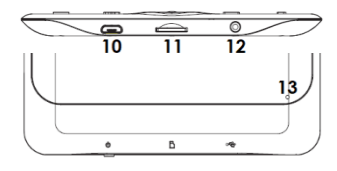

**12.**Power-Taste **13.**Reset-Taste

**Gerät einschalten** - Power-Taste 5 Sekunden lang drücken , um das Gerät einzuschalten. Power-Taste 5 Sekunden lang drücken, um das Gerät 8 auszuschalten.

**Navigation** - Richtungstasten nach links / rechts / oben / unten verwenden, um sich im Menü / in den Optionen zu bewegen und Seiten umzublättern. Die aktuell ausgewählte Option ist unterstrichen. Die aktuell gültige Option ist mit einem Symbol gekennzeichnet. OK-Taste drücken, um auszuwählen, zu bestätigen oder einzugeben.

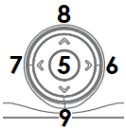

**Startbildschirm** - Der zuletzt gelesene Abschnitt zeigt 3 kürzlich geöffnete E-Books an. Das neu hinzugefügte enthält 4 zuletzt hinzugefügte E-Books.

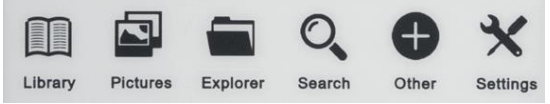

#### **Bibliothek**

Bibliothekabschnitt eingeben, um alle E-Books auf dem Lesegerät anzuzeigen (sowohl im internen Speicher als auch in microSD, falls eingefügt). Auf der rechten Seite des Titels wird das Dateiformat angezeigt. Im Untermenü Bibliothek kann der Benutzer die Liste der bevorzugten E-Books anzeigen, nach Büchern suchen, nach Titel / Autor sortieren/ kürzlich gelesen / neu hinzugefügt und Typ der angezeigten Dateien festlegen (Liste oder Miniaturansichten - Abdeckung)).

1. Untermenü beim Lesen - Das Untermenü Optionen kann beim Lesen eines E-Books aktiviert werden. Menütaste drücken, während gerade eine E-Book-Datei geöffnet ist, um mögliche Optionen anzuzeigen. Bitte beachten, dass die Optionen des Lesemenüs beim Lesen von E-Books in verschiedenen Formaten unterschiedlich sind, da nicht jede Option für jedes Dateiformat verfügbar ist.

1.1. Lesezeichen hinzufügen - Ein Lesezeichen im gelesenen Buch hinzufügen.

1.2. Lesezeichen - Zeigt gespeicherte Lesezeichen an.

1.3.Inhaltsverzeichnis - Zeigt das Inhaltsverzeichnis an, falls verfügbar. (nicht verfügbar in TXT-Dateiformaten).

1.4. Zu Favoriten hinzufügen - Aktuell gelesene Buchfavoritenliste hinzufügen.

1.5.Zur Seite wechseln - Eine Seite auswählen, um zu bewegen.

1.6.Suchen - Suchen nach bestimmten Wörtern im aktuell gelesenen Buch.

1.7.Zoomgröße - Vergrößern / Verkleinern der Datei (nur im PDF-Format verfügbar).

1.8.Schriftgröße - Erhöhen / Verringern der Schriftgröße des aktuell gelesenen Textes; (nicht verfügbar im PDF-Dateiformat ).

1.9.Schrifttyp - Schrifttyp des Textes verändern (verfügbar in .txt / .html / .fb2 / .rtf /. nur Mobi-Dateiformate).

1.10. Zeilenabstand - Abstand zwischen den Zeilen ändern (nur verfügbar in den Dateiformaten .txt / .html / .fb2 / .tf / .mobi ).

1.11.Rand - Ränder des Buches ändern.

1.12.Nur Text - Der Benutzer kann zwischen der Anzeige von Dateien im PDF-Format und in der Originalform oder nur als Text (nur verfügbar im PDF-Format ) wechseln. 1.13.Bildschirm drehen- Bildschirm um 90 ° im Uhrzeigersinn oder gegen den Uhrzeigersinn drehen.

1.14.Farben invertieren- Anzeigefarben invertieren (standardmäßig ist der Hintergrund weiß und die Buchstaben sind schwarz; beim Invertieren ist der Hintergrund schwarz und die Buchstaben sind weiß); (nicht verfügbar in PDF-Dateiformaten).

1.15.Auto Flip - Automatisches Umblättern einstellen: 10 Sekunden / 20 Sekunden / 30 Sekunden / 1 Minute / 2 Minuten.

1.16.Aktualisierungsmodus - Einstellungen für die Bildschirmaktualisierungsfrequenz wählen: nach jeder Seite / nach jeweils 3 Seiten / nach jeweils 5 Seiten.

1.17.Über Buch - Informationen zum aktuell geöffneten E-Book anzeigt : Titel, Autor, Herausgeber und Format (falls verfügbar).

1.18.Beenden - Untermenü beenden (Benutzer kann das Menü auch durch Drücken der vorhergehenden Taste beenden).

1.19.Link aufsetzen - Endnotenliste anzeigt (falls verfügbar); (Option nur für PDF-, ePUB- und Mobi-Dateiformate verfügbar). Endnoten anzeigen , die in einem E-Book enthalten sind:

1.19.1 Seite finden, auf der sich der Endnotenanker im Haupttext befindet, Menütaste drücken, um das Untermenü aufzurufen und Set-Link-On-Option zu aktivieren. In der oberen rechten Ecke des Bildschirms wird eine Maus angezeigt, was bedeutet, dass die Funktion aktiviert ist.

1.19.2 OK-Taste drücken, um eine Liste der Endnoten anzuzeigen.

1.19.3 Um zu einer anderen Endnote zu wechseln. Tasten "Up" / "Down" verwenden und Taste "OK" drücken. Der Leser wechselt zum Haupttext zu einer Seite mit der ausgewählten Note. Um zur Liste der Endnoten zurückzukehren, Taste "OK" drücken.

1.19.4 Taste "Zurück"drücken, um zum Haupttext zurückzukehren (das Cursorsymbol verschwindet, was bedeutet, dass die Funktion deaktiviert ist).

2.Schriftarten. Das Gerät garantiert nicht den ordnungsgemäßen Betrieb jeder Datei auf diesem Gerät. Die korrekte Anzeige von Schriftarten, insbesondere von diakritischen Zeichen, auf diesem Reader hängt ausschließlich vom E-Book-Dateiformat ab und davon, ob sie für die Anzeige auf einem E-Book-Reader vorbereitet wurden. Für Dateien im TXT-Format wird empfohlen, sicherzustellen, dass die Datei im UTF-Format vorliegt, um die Schriftarten optimal anzuzeigen. Beim Lesen von E-Books in den Formaten, rtf / txt / fb2 / mobi in einer Sprache, die aus diakritischen Zeichen besteht, wird empfohlen, keine Standardschriftart für eine optimale Anzeige von Schriftarten festzulegen.

**Bilder -** Abschnitt öffnen, um alle Bilder anzuzeigen (sowohl im internen Speicher als auch auf der microSD-Karte, falls eingelegt). Um mögliche Funktionen anzuzeigen, Bild öffnen. Menütaste drücken, um das Bilduntermenü zu öffnen. Die erste Seite des Untermenüs bietet Optionen: Einstellen des Bildes als Bildschirmschoner, Wiederherstellen des Standard-Bildschirmschoners, Einstellen des Bildes als off-Screen, Standard von off-Screen wiederherstellen, Bild drehen, Vergrößern / Verkleinern. Tasten Left" / Bight"drücken, um die zweite Seite des Untermenüs anzuzeigen, auf der Sie das Bilddia-Intervall einstellen können: Aus / 5 Sek./10 Sek./20 Sek./30 Sek./1 Minute sowie Informationen zum Bild (Name und Format) anzeigen und Untermenü verlassen.

**Forscher -** Registerkarte eingeben, um das Verzeichnis der Dateien auf dem Reader anzuzeigen. Taste "Menü"im Speicher-Unterordner drücken, um eine Liste der zusätzlichen Optionen anzuzeigen , um eine Liste der zusätzlichen Optionen anzuzeigen: Suchen, Löschen und Anzeigen des internen oder externen Speicherschalters.

**Suchen -** Registerkarte Suchen eingeben. Auf dem Bildschirm wird das Suchmenü angezeigt. Richtungstasten verwenden.

Um die gesuchte Phrase einzugeben, DONE drücken und OK drücken, um die Suche zu starten. Das Gerät zeigt alle verfügbaren E-Books mit dem gesuchten Wort an. Sie können nach Dateien nach Dateiname und Autor suchen.

**Sonstiges -** Der Abschnitt Sonstige besteht aus 2 Untermenüs: Kalender- und Spiel-Registerkarten.

1.Kalender. Diese Registerkarte eingeben, um den Kalender anzuzeigen. Der Kalender wird im aktuellen Monat mit dem markierten aktuellen Tag geöffnet (bitte erinnern, das richtige Datum in den Einstellungen einzustellen).

2.Spiel. Auf dem Reader sind zwei Spiele vorinstalliert: Sokoban und Jigsaw.

### **Einstellungen**

1.Aktualisierungsmodus. Diese Registerkarte eingeben, um das Aktualisierungsmuster für die Anzeige festzulegen: nach jeder Seite / nach jeweils 3 Seiten / nach jeweils 5 Seiten.

2.Power-Einstellungen. Diese Registerkarte eingeben, um die automatische Abschaltzeit und die Standby-Zeit festzulegen.

2.1.Automatische Abschaltung: Der Benutzer kann entweder deaktivieren oder 1/2/3/4 Stunden für die automatische Abschaltfunktion eingestellt (das Gerät schaltet sich nach der eingestellten Zeit automatisch aus, um Energie zu sparen). Beachten: Der Benutzer kann das off-Screen an seine Bedürfnisse anpassen: ein vorinstalliertes Bild öffnen, Menütaste drücken und als off-Screen festlegen.

2.2.Standby: 5/10/15/30 Minuten / 1 Stunde deaktivieren oder wählen. Wenn diese Option aktiviert ist, schaltet die Funktion den Leser in den Standby-Modus, um Energie zu sparen. Beachten: Der Benutzer kann den Bildschirmschoner an seine Bedürfnisse anpassen: Ein vorinstalliertes Bild öffnen, Taste "Menü" drücken und als Bildschirmschoner festlegen.

3. Datum & Uhrzeit. Auf dem Startbildschirm werden Wochentag und Datum in der unteren linken Ecke des Displays und die Uhrzeit in der unteren rechten Ecke des Displays angezeigt. Beim Lesen eines Buches wird die Uhrzeit in der oberen rechten Ecke des Bildschirms angezeigt. Um Daten und Uhrzeit zu ändern, und Einstellungen eingeben, Datum und Uhrzeit finden und die entsprechende Registerkarte eingeben. In den Zeiteinstellungen, Tasten "Left" / "Right" verwenden , um zwischen Stunde / Minute / Format zu wechseln, und Tasten "Up" / "Down" verwenden, um die Ziffern zu ändern und zwischen 24-Stunden-Format / morgens / abends zu wählen. In den Datumseinstellungen, Tasten "Left" / "Right" verwenden, um zwischen Tag (TT) / Monat (MM) / Jahr (JJ) zu wechseln und Tasten "Up" / "Down" verwenden , um die Ziffern zu ändern.

4.Sprachauswahl. Um die Sprache zu ändern, Einstellungen finden und Sprache wählen. Ein Popup-Fenster mit verfügbaren Sprachen wird angezeigt. Die entsprechende Sprache wählen und Taste "OK" zur Bestätigung drücken.

5.Format Gerät. Der Benutzer kann das Gerät auf dieser Registerkarte formatieren. Bitte beachten, dass beim Formatieren alle im internen Speicher gespeicherten Daten gelöscht werden! Ihre wichtigen Daten sichern! Es wird empfohlen, die Speicherkarte vor dem Formatieren aus dem Gerät zu entfernen.

6.Standardeinstellungen. Um die Standardeinstellungen des Lesegeräts wiederherzustellen, diese Registerkarte eingeben, OK wählen und Taste, OK" zur Bestätigung drücken. Die Standardeinstellungen werden wiederhergestellt und eine Eingabeaufforderung zur Sprachauswahl wird auf dem Bildschirm angezeigt.

7.Geräteinformationen. Diese Registerkarte eingeben, um die Softwareversion, die Gerätemodellnummer, die verwendete und die Gesamtkapazität des internen Speichers sowie die verwendete und die Gesamtkapazität des externen Speichers anzuzeigen.

### **Datenübertragung**

Es gibt zwei Möglichkeiten, Dateien hochzuladen:

1. MicroSD-Karte mit vorinstallierten Dateien in den Speichersteckplatz des Geräts einsetzen.

2. Lesegerät mit dem mitgelieferten USB-Kabel an einen PC anschließen. Auf dem Bildschirm wird eine Aufforderung zur erfolgreichen USB-Verbindung angezeigt. Es ist jetzt möglich, Dateien auf das Gerät oder die Speicherkarte zu kopieren. Beachten: Lesegerät während des Kopierens nicht vom Computer trennen, da dies zu einer Beschädigung des Gerätespeichers führen kann.

### **Zurücksetzen**

Falls der Leser z.B. eingefroren wird, kann der Benutzer das Gerät zurücksetzen. Das dünne Werkzeug in das Rücksetzloch auf der Rückseite des Geräts einführen und Taste drücken und halten, um das Gerät neu zu starten.

**Grundlegende Parameter**: Bildschirm: E-Tinte, 6 Zoll 1024 x 758 Pixel; Batteriekapazität: 1500 mAh; Speicher: 4 GB;

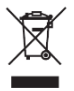

Ordnungsgemäße Entsorgung dieses Produkts. Das Gerät kann nicht zusammen mit dem Hausmüll entsorgt werden. Um potenzielle Gefahren für die Umwelt und die menschliche Gesundheit durch unsachgemäße Entsorgung von Abfällen zu vermeiden, müssen gebrauchte elektronische Geräte zu einer bestimmten Sammelstelle oder an den Ort gebracht werden, an dem das Produkt zum Zweck des

Recyclings von Elektronikschrott gekauft wurde.

**Warnung:** Lithiumbatterie im Inneren.

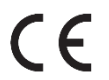

Dieses Gerät, E-Book-Reader-Modell CGL, entspricht der Richtlinie 2014/53 / EU des Europäischen Parlaments und des Rates. Die vollständige Konformitätserklärung finden Sie online unter folgendem Link[: www.bemi-electronics.com/certificates](http://www.bemi-electronics.com/certificates)

Diese Bedienungsanleitung ist nicht von der Garantie abgedeckt, und das Erscheinungsbild und / oder die Funktionalität der auf dem Gerät installierten Software können von der beschriebenen abweichen. Der Garant behält sich das Recht vor, die Bedienungsanleitung jederzeit ohne vorherige Ankündigung zu ändern.

**Hersteller:** Shenzhen Minrek Electronic Ltd.

Address: C602, 6th Floor, Building C, Hangcheng Road, Huafeng International Robot Industrial Zone, Xi'xiang, Bao'an, Shenzhen, China 518126

In China hergestellt

# **VARTOTOJO VADOVAS LT**

šplėstinis vartotojo vadovas pateikiamas svetainėje www.bemi-electronics.com

### **Elektroninių knygų skaitytuvas, CGL pavyzdys,** rankiniu būdu vadinamas "įrenginiu"

Prieš pradėdami naudotis įrenginiu, privalote perskaityti šią instrukciją ir garantinę kortelę.

**Techninės priežiūros įranga -** Nelaikykite prietaiso aukštoje (aukštesnėje kaip + 50 ° C), žemoje (žemesnėje kaip -10 ° C) temperatūroje ar karštyje, pavyzdžiui, dėl saulės spindulių ar kito šilumos šaltinio. Tai gali sugadinti prietaisą. Nenaudokite prietaiso šlapiomis rankomis. Nenaudokite šio prietaiso vairuodami ar eidami. Saugokite prietaisą nuo valymo priemonių, kaustikos ar kitų cheminių medžiagų. Gamintojas neprisiima atsakomybės už duomenų praradimą, žalą, padarytą netinkamu naudojimu / priežiūra, ar už bet kokius mechaninius pažeidimus. Bet kuriuo metu sukurkite atsarginę savo svarbios medžiagos atsarginę kopiją, kad išvengtumėte praradimo. Nespauskite ir nelieskite ekrano skydelio - šiame įrenginyje naršymas atliekamas mygtukais. Įrenginyje nėra jutiklinio ekrano. Naudokite tik leistinus priedus. Neleiskite prietaisui nukristi ant žemės ar būti stipriai paveiktam. Nemėginkite patys taisyti šio prietaiso. Jei apgadinsite, susisiekite su įgaliotuoju aptarnavimo centru, kad patikrintumėte ar pataisytumėte. Prieš valydami, visada atjunkite gaminį nuo elektros tinklo. Prietaisas turi būti prijungtas prie maitinimo šaltinio, kaip nurodyta naudojimo instrukcijoje, arba kaip nurodyta ant prietaiso. Baterijos negalima nuimti, nemėginkite jos išardyti. Produktas netinka vaikams ir kūdikiams.

**Įkrovimas -** Įkrovimui naudokite pateiktą įkrovimo laidą. Rekomenduojama maitinimo adapterio srovė yra 5 V, 1A. Visiškas prietaiso įkrovimas užtrunka apie 3 valandas. Norėdami prijungti įkrovimą, pirmiausia prie prietaiso prijunkite įkrovimo laido mikro USB jungtį. Tada prijunkite USB 2.0 jungtį prie maitinimo šaltinio. Tinkamai prijungus įrenginį, įrenginio ekrane turėtų būti rodoma keičianti grafika. Pastaba: jei įrenginys buvo visiškai iškrautas, po kelių minučių gali pasirodyti įkrovimo animacija.

#### **Product description**

1.Foniniu apšvietimu.

2. Atnaujinti / pasukti ekraną (skaitydami knygą palaikykite nuspaudę). 3. Meniu 4. Ankstesnis / Grįžti. 5. Gerai: pasirinkite / patvirtinkite / įveskite. 6. Eik į dešinę

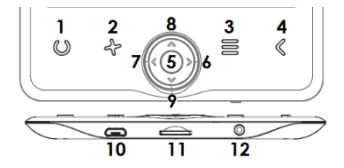

7 .Išeikite 8. Eik aukštyn 9. Eik žemyn 10 .Micro USB prievadas. 11. "MicroSD" kortelės lizdas. 12. Jėga 13. Atstatyti

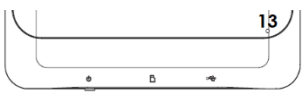

**Norėdami įjungti įrenginį -** Paspauskite maitinimo mygtuką 5 sekundes, kad įjungtumėte įrenginį. Norėdami išjungti įrenginį, 5 sekundes paspauskite maitinimo mygtuką.

**Naršymas -** Norėdami judėti meniu / parinktimis ir pasukti puslapius, naudokite kryptinius mygtukus kairėn / dešinėn / aukštyn / žemyn. Šiuo metu pasirinkta parinktis yra pabraukta. Šiuo metu galiojanti parinktis yra pažymėta simboliu. Paspauskite mygtuką 5, kad pasirinktumėte, patvirtintumėte arba įvestumėte.

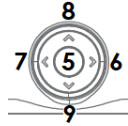

**Pradinis ekranas-** Neseniai perskaitytoje skiltyje rodomos 3 neseniai atidarytos el. Knygos. Naujai pridėtose yra 4 paskutinės pridėtos el. Knygos.

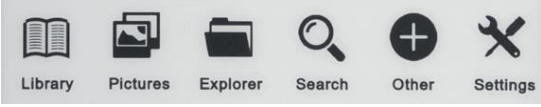

**Library – Biblioteka -** Įveskite skyrių Biblioteka, kad būtų rodomos visos skaitytojo el. Knygos (tiek vidinėje atmintyje, tiek "microSD", jei įdėtos).

**Pictures – Paveikslėliai -** Atidarykite skyrių, kuriame bus rodomos visos nuotraukos (tiek vidinėje atmintyje, tiek "microSD" kortelėje, jei įdėta).

**Explorer – Naršyklė -** Įveskite skirtuką, kad skaitytojui būtų rodomas failų katalogas.

**Search – Paieška -** Įveskite skirtuką Paieška. Ekrane pasirodys paieškos meniu. Naudokite kryptinius mygtukus norėdami įvesti ieškomą frazę, paspauskite DONE ir paspauskite OK, kad pradėtumėte paiešką.

**Other – Kiti -** Kitą skyrių sudaro 2 submeniu: Kalendorius ir Žaidimų skirtukai.

### **Nustatymai**

1.Atnaujinimo režimas. 2.Maitinimo nustatymai. 3.Data ir laikas. 4.Kalbos pasirinkimas. 5.Formatuokite įrenginį. 6.Numatytieji nustatymai. 7. nformacija apie prietaisą.

**Pagrindiniai parametrai:** Ekranas: E rašalas, 6 colių 1024x758 taškų; akumuliatoriaus talpa: 1500 mAh; saugykla: 4GB;

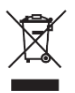

**Teisingas šio gaminio išmetimas.** Šio prietaiso negalima išmesti kartu su buitinėmis atliekomis. Kad būtų išvengta galimo pavojaus aplinkai ir žmonių sveikatai dėl netinkamo atliekų šalinimo, elektroninės įrangos atliekas būtina nuvežti į nurodytą surinkimo vietą arba gaminį pirkimo vietoje perdirbti. Įspėjimas: viduje yra ličio baterija.

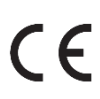

Šis įrenginys, "CGL" Elektroninių knygų skaitytuvas modelis, atitinka Europos Parlamento ir Tarybos direktyvą 2014/53/EU. Visą atitikties deklaraciją galima rasti internete, spustelėjus šią nuorodą: www.bemi-electronics.com/certificates

Šiam vadovui garantija netaikoma, o jūsų įrenginyje įdiegta programinė įranga ir programinė įranga gali skirtis savo išvaizda ir funkcija. Garantas pasilieka teisę bet kuriuo metu be išankstinio įspėjimo pakeisti naudojimo instrukcijas.

Pagaminta Kinijoje

# **LIETOTĀJA PAMĀCĪBA LV**

Paplašināta lietotāja rokasgrāmata pieejama vietnē [www.bemi-electronics.com](http://www.bemi-electronics.com/)

**E-grāmatu lasītājs, CGL paraugs,** rokasgrāmatā ar nosaukumu "ierīce"

Pirms sākat lietot ierīci, ir obligāti jāizlasa šī rokasgrāmata.

**Iekārtas uzturēšana -** Nepakļaujiet ierīci augstas (virs + 50 ° C), zemas (zem -10 ° C) temperatūras vai karstuma, piemēram, saules gaismas vai cita siltuma avota dēļ. Tas var sabojāt ierīci. Nelietojiet ierīci ar mitrām rokām. Nelietojiet šo ierīci braucot vai ejot. Nepakļaujiet ierīci tīrīšanas līdzekļiem, kaustikai vai citām ķīmiskām vielām. Ražotājs neuzņemas atbildību par datu zaudēšanu, bojājumiem, kas radušies nepareizas lietošanas / uzturēšanas rezultātā, vai par jebkādiem mehāniskiem bojājumiem. Lūdzu, jebkurā laikā dublējiet savu svarīgo materiālu, lai izvairītos no zaudējumiem. Nespiediet un nepieskarieties displeja panelim navigācija šajā ierīcē tiek veikta, izmantojot pogas. Ierīcei nav skārienekrāna. Izmantojiet tikai pilnvarotus piederumus. Nepieļaujiet ierīces krišanu uz zemes vai spēcīgu triecienu. Nemēģiniet pats remontēt šo ierīci. Bojājuma gadījumā sazinieties ar pilnvaroto servisa centru, lai pārbaudītu vai salabotu. Pirms tīrīšanas vienmēr atvienojiet produktu no elektrotīkla. Ierīcei jābūt pievienotai strāvas padevei, kā norādīts lietošanas instrukcijas specifikācijās vai kā norādīts uz ierīces. Akumulators nav noņemams, nemēģiniet to izjaukt. Produkts nav piemērots bērniem un zīdaiņiem.

**Lādēšana -** Lādēšanai, lūdzu, izmantojiet komplektācijā iekļauto uzlādes kabeli. Ieteicamā strāvas adaptera strāva ir 5 V, 1A. Ierīces pilnīgai uzlādēšanai nepieciešams apmēram 3 stundas. Lai pievienotu lādēšanu, vispirms pievienojiet ierīcei lādēšanas kabeļa micro USB savienotāju. Pēc tam pievienojiet USB 2.0 savienotāju strāvas avotam. Kad ierīce ir pareizi pievienota, ierīces ekrānā vajadzētu parādīties mainīgai grafikai. Piezīme: ja ierīce ir pilnībā izlādējusies, pēc dažām minūtēm var parādīties uzlādes animācija**.**

### **Produkta apraksts**

1.Apgaismojumu. 2. Atsvaidzināt / pagriezt ekrānu (lasot grāmatu, turiet nospiestu). 3. Izvēlne 4. Iepriekšējā / atgriešanās poga. 5. Labi: atlasiet / apstipriniet / ievadiet. 7. Pa kreisi 8. Uz augšu 9. Uz leju 10 .Micro USB ports. 11. MicroSD kartes slots. 12. Ieslēgšana 13. Atiestatīt

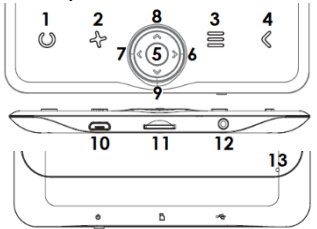

**Lai ieslēgtu ierīci** Nospiediet barošanas pogu 5 sekundes, lai ieslēgtu ierīci. Lai izslēgtu ierīci, 5 sekundes nospiediet barošanas pogu.

**Navigācija -** Izmantojiet virziena pogas pa kreisi / pa labi / uz augšu / uz leju, lai pārvietotos pa izvēlni / opcijām un pagrieztu lapas. Pašlaik izvēlētā opcija ir pasvītrota. Pašlaik derīgā opcija ir apzīmēta ar simbolu. Nospiediet 5 taustiņu, lai izvēlētos, apstiprinātu vai ievadītu**.**

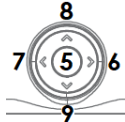

**Sākuma ekrāns -** Nesen izlasītajā sadaļā tiek parādītas 3

nesen atvērtas e-grāmatas. Nesen pievienotajā satur 4 pēdējās pievienotās egrāmatas.

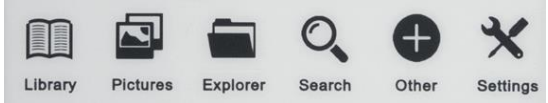

**Library – Bibliotēka -** Ievadiet sadaļu Bibliotēka, lai lasītājā parādītu visas egrāmatas (gan iekšējā atmiņā, gan microSD, ja tās ir ievietotas).

**Pictures – Attēli -** Atveriet sadaļu, lai parādītu visus attēlus (gan iekšējā atmiņā, gan microSD kartē, ja tā ir ievietota).

**Explorer – Pārlūks -** Atveriet cilni, lai lasītājā parādītu failu direktoriju.

**Search – Meklēt -** Atveriet cilni Meklēšana. Ekrānā parādīsies meklēšanas izvēlne. Izmantojiet virziena pogas

Lai ierakstītu meklēto frāzi, nospiediet DONE un nospiediet OK, lai sāktu meklēšanu.

**Other – Cits -** Cita sadaļa sastāv no 2 apakšizvēlnēm: cilne Kalendārs un Spēles. **Settings - Iestatījumi**

1.Atsvaidzināšanas režīms.

2.Strāvas iestatījumi.

3.Datums un laiks.

4.Valodas atlase.

5.Formatēt ierīci.

6.Noklusējuma iestatījumi.

7.Ierīces informācija.

**Pamatparametri:** Ekrāns: E tinte, 6 collas 1024x758 pikseļi; akumulatora ietilpība: 1500 mAh; krātuve: 4GB;

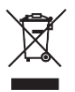

Pareiza šī produkta iznīcināšana. Ierīci nevar izmest kopā ar sadzīves atkritumiem. Lai novērstu iespējamus draudus videi un cilvēku veselībai, kas rodas nepareizas atkritumu iznīcināšanas dēļ, izlietotu elektronisko aprīkojumu obligāti jānogādā norādītajā savākšanas vietā vai vietā, kur produkts tika iegādāts, lai pārstrādātu elektroniskos atkritumus. Brīdinājums: iekšā ir litija akumulators.

# $\epsilon$

Šī ierīce, E-grāmatu lasītājs modelis CGL, atbilst Eiropas Parlamenta un Padomes Direktīvai 2014/53 /ES. Pilnīga atbilstības deklarācija ir pieejama tiešsaistē, izmantojot šo saiti: www.bemi-electronics.com/certificates

Uz šo rokasgrāmatu garantija neattiecas, un ierīcē instalētās programmatūras izskats un / vai funkcionalitāte var atšķirties no aprakstītās. Galvinieks patur tiesības jebkurā laikā grozīt lietošanas pamācību bez iepriekšēja brīdinājuma.

Gamintojas: Shenzhen Minrek Electronic Ltd.

Adresas: C602, 6th Floor, Building C, Hangcheng Road, Huafeng International Robot Industrial Zone, Xi'xiang, Bao'an, Shenzhen, Kinija 518126

Ražots Ķīnā

### **РУКОВОДСТВО ПОЛЬЗОВАТЕЛЯ RU**

Расширенное руководство пользователя доступно на: [www.bemi-electronics.com](http://www.bemi-electronics.com/)

**Читатель электронной книги, модель CGL,** в руководстве называется «устройство». Перед началом использования устройства обязательно прочитайте это руководство и гарантийный талон.

**Обслуживание оборудования -** Не подвергайте устройство воздействию высоких (более + 50 ° C), низких (ниже -10 ° C) температур или тепла, например, из-за солнечного света или другого источника тепла. Это может повредить устройство. Не прикасайтесь к устройству мокрыми руками. Не используйте это устройство во время вождения или ходьбы. Не подвергайте устройство воздействию моющих средств, едких или других химикатов. Производитель не несет ответственности за потерю данных, ущерб, вызванный ненадлежащим использованием / обслуживанием или механическим повреждением. Пожалуйста, сделайте резервную копию ваших важных материалов в любое время, чтобы избежать потери. Не нажимайте и не касайтесь панели дисплея - навигация на этом устройстве осуществляется с помощью кнопок. Устройство не имеет сенсорного дисплея. Используйте только авторизованные аксессуары. Не допускайте падения устройства на землю или сильного удара. Не пытайтесь ремонтировать прибор самостоятельно. В случае повреждения обратитесь в авторизованный сервисный центр для проверки или ремонта. Всегда отключайте изделие от сети перед чисткой. Устройство должно быть подключено к источнику питания в соответствии со спецификацией в инструкции по эксплуатации или как указано на устройстве. Аккумулятор не съемный, не пытайтесь разобрать аккумулятор. Продукт не подходит для детей и младенцев.

**Зарядка -** Для зарядки используйте прилагаемый зарядный кабель. Рекомендуемый ток сетевого адаптера составляет 5 В, 1 А. Для полной зарядки устройства требуется около 3 часов. Для подключения зарядки сначала подключите разъем micro USB кабеля для зарядки к устройству. Затем подключите разъем USB 2.0 к источнику питания. После правильного подключения устройства на экране устройства должно появиться изображение изменения. Примечание: если устройство было полностью разряжено, анимация зарядки может появиться через несколько минут.

**Описание продукта -** 1. Подсветкой. 2. Обновить / Повернуть экран (во время

чтения книги нажмите и удерживайте) 3. Меню 4. Кнопка «Назад / Назад». 5. ОК: выбрать / подтвердить / ввести. 6. Идите направо

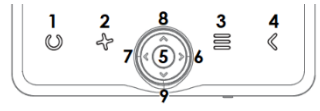

7. Идите налево 8. Идти вверх 9. Идите вниз 10 **Микро USB порт.** 11. Слот для карт памяти MicroSD. 12. Мощность 13. Сброс

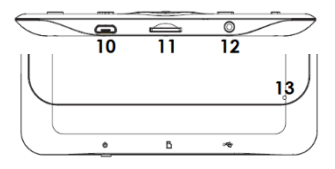

**Включить устройство -** Нажмите кнопку питания в течение 5 секунд, чтобы включить устройство. Чтобы выключить устройство, нажмите и удерживайте кнопку питания в течение 5 секунд**.**

**Навигация -** Используйте кнопки со стрелками влево / вправо / вверх / вниз для перемещения по меню / опциям и перелистывания страниц. Выбранная в данный момент опция подчеркнута. Текущая действующая опция отмечена символом. Нажмите кнопку 5, чтобы выбрать, подтвердить или войти.

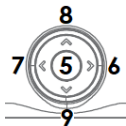

**Домашний экран -** Недавно прочитанный раздел отображает 3 недавно открытых электронных книги. Недавно добавленный содержит 4 последние добавленные электронные книги.

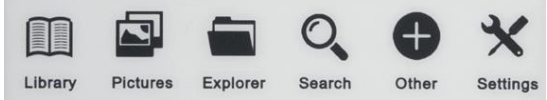

**Библиотека -** Войдите в раздел «Библиотека», чтобы отобразить все электронные книги в ридере (как во внутренней памяти, так и в microSD, если они вставлены).

**Картинки -** Откройте раздел, чтобы отобразить все изображения (как во внутренней памяти, так и на карте microSD, если она установлена).

**Исследователь -** Войдите на вкладку, чтобы отобразить каталог файлов на ридере.

**Поиск -** Войдите на вкладку Поиск. На экране отобразится меню поиска. Используйте кнопки со стрелками

чтобы ввести искомую фразу, нажмите DONE и нажмите OK, чтобы начать поиск.

**Другие -** Другой раздел состоит из 2 подменю: календарь и вкладки игры. **Настройки**

1. Обновить режим.

- 2. Настройки питания.
- 3. Дата и время.
- 4. Выбор языка.
- 5. Формат устройства.
- 6. Настройки по умолчанию.
- 7. Информация об устройстве.

**Основные параметры:** Экран: E Ink, 6 дюймов, 1024 x 758 пикселей; емкость аккумулятора: 1500 мАч; память: 4 ГБ;

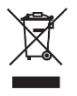

Правильная утилизация этого продукта. Этот прибор нельзя утилизировать вместе с бытовыми отходами. Чтобы предотвратить потенциальные риски для окружающей среды и здоровья человека из-за неправильной утилизации отходов, крайне важно, чтобы отработанное электронное оборудование было доставлено в назначенный пункт сбора

или продукт в месте приобретения для переработки. Предупреждение: внутри литиевая батарея.

Это устройство, Читатель электронной книги, модель CGL, соответствует Директиве 2014/53/EU Европейского Парламента и Совета. Полная декларация соответствия доступна онлайн по следующей ссылке:

www.bemi-electronics.com/certificates

На данное руководство не распространяется гарантия, и программное обеспечение и программное обеспечение устройства, установленные на вашем устройстве, могут отличаться по внешнему виду и функциям. Гарант оставляет за собой право изменять инструкцию по эксплуатации в любое время без предварительного уведомления.

Сделано в Kитае

# **KASUTUSJUHEND**

Laiendatud kasutusjuhend on saadaval aadressi[l www.bemi-electronics.com](http://www.bemi-electronics.com/)

**E-raamatute lugeja, mudel CGL**, kasutusjuhendis nimega "seade"

Enne seadme kasutamist peate selle juhendi ja garantiikaardi läbi lugema.

**Seadmete hooldus -** Ärge hoidke seadet kõrge (üle + 50 ° C), madala (alla -10 ° C) temperatuuri ega kuumuse all, näiteks päikesevalguse või muu soojusallika tõttu. See võib seadet kahjustada. Ärge käsitsege seadet märgade kätega. Ärge kasutage seda seadet sõidu või kõndimise ajal. Ärge jätke seadet puhastusvahendite, kaustika ega muude kemikaalide kätte. Tootja ei vastuta andmete kadumise, sobimatust kasutamisest / hooldamisest põhjustatud kahjude ega mehaaniliste kahjustuste eest. Kaotuse vältimiseks varundage oma oluline materjal igal ajal. Ärge vajutage ega puudutage ekraanipaneeli - navigeerimine sellel seadmel toimub nuppude abil. Seadmel puudub puutetundlik ekraan. Kasutage ainult lubatud tarvikuid. Vältige seadme kukkumist maapinnale või tugevat lööki. Ärge proovige seda seadet ise parandada. Kahjustuste korral pöörduge kontrollimise või parandamise poole volitatud teeninduspunkti. Enne puhastamist ühendage toode alati vooluvõrgust lahti. Seade tuleb ühendada toiteallikaga vastavalt kasutusjuhendi spetsifikatsioonidele või vastavalt seadmele märgistusele. Akut ei saa eemaldada, ärge proovige seda lahti võtta. Toode ei sobi lastele ja imikutele.

**Laadimine -** Laadimiseks kasutage kaasasolevat laadimiskaablit. Toiteadapteri soovitatav vool on 5 V, 1 A. Seadme täielikuks laadimiseks kulub umbes 3 tundi. Laadimise ühendamiseks ühendage esmalt laadimiskaabli mikro-USB-pistik seadme külge. Seejärel ühendage USB 2.0 pistik toiteallikaga. Pärast seadme õiget ühendamist peaks seadme ekraanile ilmuma muutuv graafik. Märkus. Kui seade oli täielikult tühjaks saanud, võib mõne minuti pärast ilmuda laadimise animatsioon.

### **Tootekirjeldus**

1.Taustvalgustusega. 2. Ekraani värskendamine / pööramine (raamatu lugemise ajal hoidke nuppu all) 3. Menüü 4. Eelmine

/ Tagasi nupp. 5. OK: valige / kinnitage / sisestage.

- 6. Minge paremale
- 7 .Minu lahkunud
- 8. mine üles
- 9. Mine alla
- 10 .Micro USB-port.

11. MicroSD-kaardi pesa. 12. Jõud 13. Lähtesta

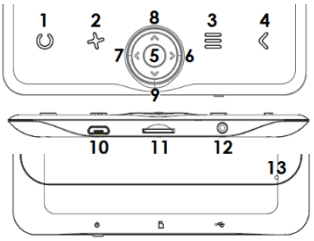

### **Seadme sisselülitamiseks**

Vajutage seadme sisselülitamiseks toitenuppu 5 sekundit. Seadme väljalülitamiseks vajutage 5 sekundit toitenuppu. я

### **Seadme sisselülitamiseks**

Vajutage seadme sisselülitamiseks toitenuppu 5 sekundit. Seadme väljalülitamiseks vajutage 5 sekundit toitenuppu.

### **Avakuva**

Hiljuti loetud jaotises kuvatakse 3 hiljuti avatud e-raamatut. Äsja lisatud sisaldab 4 viimati lisatud e-raamatut.

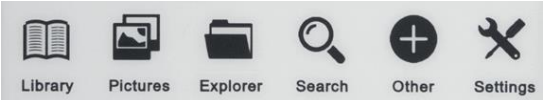

### **Library - Raamatukogu.**

Sisestage jaotisse Teek, et kuvada kõik lugeja e-raamatud (nii sisemälus kui ka microSD-s, kui see on sisestatud).

### **Pictures - Pildid**

Kõigi piltide kuvamiseks avage sektsioon (nii sisemälus kui ka microSD-kaardil, kui see on sisestatud).

### **Explorer - Uurija**

Sisestage vahekaart, et kuvada lugejas failide kataloog.

### **Search - Otsing**

Sisestage vahekaart Otsing. Ekraanil kuvatakse otsingumenüü. Kasutage suunanuppe

otsitava fraasi sisestamiseks vajutage DONE ja otsingu alustamiseks vajutage OK.

### **Other - Muud**

Jaotis Muu koosneb kahest alammenüüst: kalender ja mäng.

#### **Settings - Seadistused**

1.Värskenda režiim.

- 2.Vooluseaded.
- 3.Kuupäev ja kellaaeg.
- 4.Keele valik.
- 5. Vorminda seade.
- 6.Vaikeseaded.
- 7. Seadme teave.

Põhiparameetrid: Ekraan: E Ink, 6 tolli 1024x758 pikslit; aku maht: 1500 mAh; salvestusruum: 4GB;

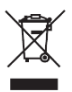

Selle toote korrektne utiliseerimine. Seda seadet ei tohi koos olmeprügiga ära visata. Et vältida jäätmete ebaõigest kõrvaldamisest tulenevaid võimalikke riske keskkonnale ja inimeste tervisele, tuleb elektroonikaromud kindlasti viia selleks ette nähtud kogumispunkti või tootele ostukohas ümbertöötlemiseks. Hoiatus: sees on liitiumaku.

See seade, E-raamatute lugeja, mudel CGL, vastab Euroopa Parlamendi ja nõukogu direktiivile 2014/53/EU. Täielik vastavusdeklaratsioon on saadaval Internetis järgmisel lingil: www.bemielectronics.com/certificates

See juhend ei kuulu garantii alla ning teie seadmesse installitud tarkvara ja tarkvara võib välimuse ja funktsiooni poolest erineda. Garandil on õigus muuta kasutusjuhendit igal ajal ilma ette teatamata.

Tootja: Shenzhen Minrek Electronic Ltd.

Aadress: C602, 6th Floor, Building C, Hangcheng Road, Huafeng International Robot Industrial Zone, Xi'xiang, Bao'an, Shenzhen, Hiina 518126

Valmistatud Hiinas

# **KÄYTTÖOHJE**

Laajennettu käyttöopas on saatavana osoitteessa [www.bemi-electronics.com](http://www.bemi-electronics.com/)

### **E-kirjan lukija, malli CGL**, manuaalisesti nimeltään "laite"

Tämän käyttöohjeen ja takuukortin lukeminen on pakollista ennen laitteen käyttöä.

**Laitteiden ylläpito -** Älä altista laitetta korkeille (yli + 50 ° C), matalille (alle -10 ° C) lämpötiloille tai kuumuudelle esimerkiksi auringonvalon tai muun lämmönlähteen takia. Se voi vahingoittaa laitetta. Älä käsittele laitetta märillä käsillä. Älä käytä tätä laitetta ajon tai kävelyn aikana. Älä altista laitetta puhdistusaineille, kaustisille aineille tai muille kemikaaleille. Tuottaja ei vastaa mistään tietojen menetyksestä, väärän käytön / ylläpidon aiheuttamista vaurioista tai mekaanisista vaurioista. Varmuuskopioi tärkeä materiaalisi milloin tahansa välttääksesi menetyksiä. Älä paina tai kosketa näyttöpaneelia - navigointi tällä laitteella tapahtuu painikkeilla. Laitteessa ei ole kosketusnäyttöä. Käytä vain valtuutettuja lisävarusteita. Estä laite putoamasta maahan tai voimakkaasti iskuja. Älä yritä korjata tätä laitetta itse. Vaurioiden varalta ota yhteys valtuutettuun huoltoliikkeeseen tarkistaaksesi tai korjataksesi. Irrota tuote aina verkkovirrasta ennen puhdistamista. Laite on kytkettävä virtalähteeseen käyttöohjeen määräysten mukaisesti tai laitteeseen merkittyjen ohjeiden mukaisesti. Akkua ei voi irrottaa, älä yritä purkaa akkua. Tuote ei sovellu lapsille ja pikkulapsille.

**Lataaminen -** Käytä mukana toimitettua latauskaapelia lataamiseen. Suositeltava virtasovittimen virta on 5 V, 1A. Laitteen täyteen lataaminen kestää noin 3 tuntia. Kytke lataus kytkemällä ensin latauskaapelin micro USB-liitin laitteeseen. Kytke sitten USB 2.0 -liitin virtalähteeseen. Kun laite on kytketty oikein, muuttuva grafiikka tulee näkyä laitteen näytössä. Huomaa: Jos laite on tyhjentynyt kokonaan, latausanimaatio saattaa ilmestyä muutaman minuutin kuluttua.

### **Tuotteen Kuvaus**

1.Taustavalolla 2. Päivitä / Kierrä näyttö (kun luet kirjaa pitämällä -painiketta alhaalla) 3. Valikko 4. Edellinen / Palaa takaisin -painike. 5. OK: valitse / vahvista / syötä.

- 6. Mene oikealle
- 7.Mene vasemmalle
- 8. Mene ylös
- 9. Mene alas
- 10 .Micro USB-portti.
- 11. MicroSD-korttipaikka.
- 12. Voima 13. Palauta

### **Laitteen kytkeminen päälle**

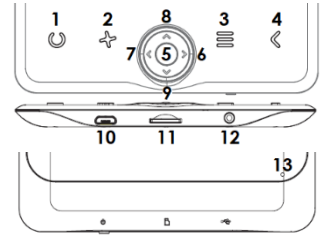

Käynnistä laite painamalla virtapainiketta viiden sekunnin ajan. Sammuta laite painamalla virtapainiketta viiden sekunnin ajan.

### **Suunnistus**

Siirry valikossa / vaihtoehdoissa ja käännä sivuja käyttämällä suuntapainikkeita vasemmalle / oikealle / ylös / alas. Tällä hetkellä valittu vaihtoehto on alleviivattu. Voimassa oleva vaihtoehto on merkitty symbolilla. Valitse, vahvista tai syötä painamalla 5-painiketta.

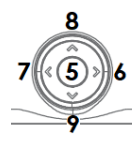

### **Aloitusnäyttö**

Äskettäin luettu osio näyttää 3 äskettäin avattua e-kirjaa. Äskettäin lisätty sisältää 4 viimeksi lisättyä e-kirjaa.

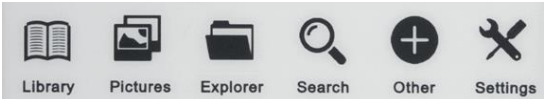

### **Library - Kirjasto**

Siirry kirjasto-osioon, jolloin kaikki e-kirjat näkyvät lukijassa (sekä sisäisessä muistissa että microSD: ssä, jos ne on asetettu).

### **Pictures - Kuvat**

Avaa osio näyttääksesi kaikki kuvat (sekä sisäisessä muistissa että microSD-kortilla, jos asetettu).

### **Explorer - Tutkimusmatkailija**

Avaa välilehti näyttääksesi tiedostojen hakemiston lukijassa.

### **Search - Hae**

Siirry Haku-välilehteen. Näyttöön tulee hakuvalikko. Käytä suuntapainikkeita kirjoittaaksesi etsitty lause, paina VALMIS ja aloita haku painamalla OK.

### **Other - Muut**

Muu-osa koostuu 2 alivalikosta: Kalenteri ja Pelit-välilehdet.

### **Settings - Asetukset**

- 1.Valmi päivitys.
- 2.Virtoasetukset.
- 3.Päivä ja aika.
- 4.Kielen valinta.
- 5. Muotoile laite.
- 6.Asennusasetukset.
- 7. Laitetiedot.

**Perusominaisuudet: Näyttö**: E Ink, 6 tuumaa 1024x758 pikseliä; akun kapasiteetti: 1500 mAh; tallennustila: 4 Gt;

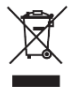

Tuote hävitetään oikein. Tätä laitetta ei voida hävittää talousjätteiden mukana. Väärän jätteen hävittämisen mahdollisten ympäristö- ja ihmisriskien estämiseksi on välttämätöntä, että elektroniset jätteet viedään osoitettuun keräyspisteeseen tai ostopaikkaan elektronisen jätteen kierrättämistä varten. Varoitus: Sisällä on litiumparisto.

 $\epsilon$ 

Tämä laite, **E-kirjan lukija, malli CGL**, on Euroopan parlamentin ja neuvoston direktiivin 2014/53/EU mukainen. Täydellinen vaatimustenmukaisuusvakuutus on saatavana verkossa seuraavasta linkistä: www.bemi-electronics.com/sertifikaatit

Takuu ei kata tätä opasta, ja laitteeseen asennetut ohjelmistot eivät välttämättä näytä ja / tai toimi kuvatulla tavalla. Takaaja pidättää oikeuden muuttaa käyttöohjeita milloin tahansa ilman erillistä ilmoitusta.

Valmistaja: Shenzhen Minrek Electronic Ltd.

Osoite: C602, 6th Floor, Building C, Hangcheng Road, Huafeng International Robot Industrial Zone, Xi'xiang, Bao'an, Shenzhen, Kiina 518126

Valmistettu Kiinassa